- **2.** Selezionare una voce con *2/* e premere **2.** Passare alle opzioni successive fino al completamento dell'impostazione.
- **13.** Immettere i caratteri alfanumerici del codice a barre, quindi premere  $\boxed{\rightarrow}$ .
- **. Premere 4.**

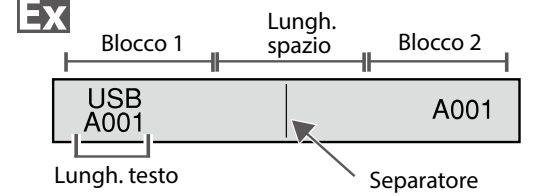

- 
- 
- 
- 

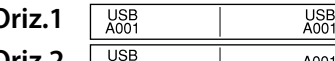

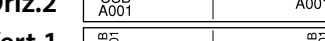

- 
- 
- 
- 

- 
- 
- 

# **Creazione di etichette speciali**

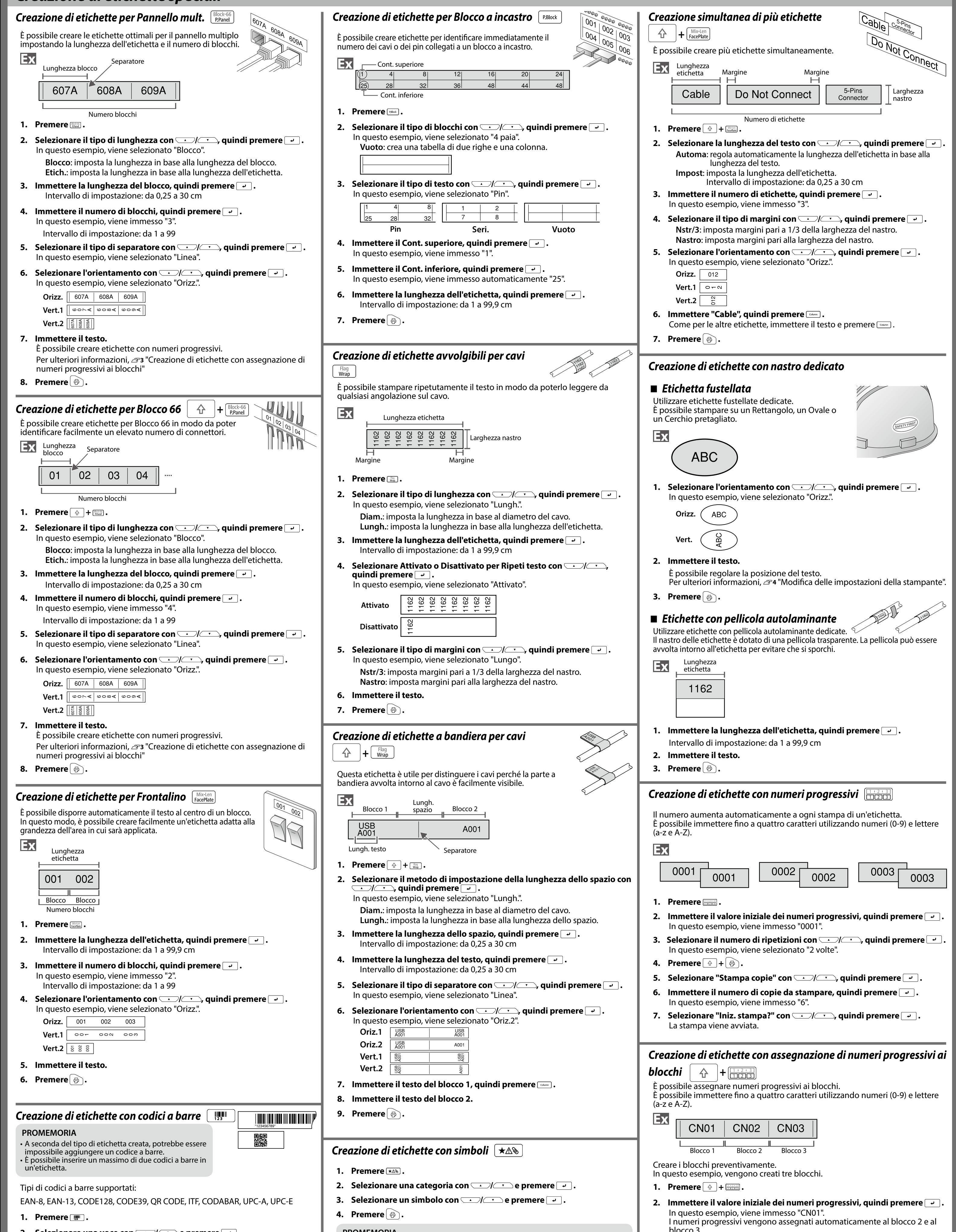

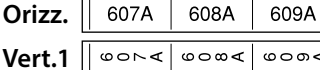

- 
- blocco 3.
- **. Selezionare il numero di ripetizioni con <b>1997**, quindi premere  $\overline{\cdot}$ . In questo esempio, viene selezionato "1 volta".
- **. Premere 4.**

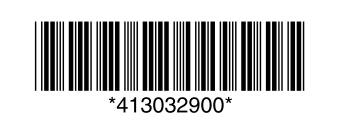

# **PROMEMORIA**

Per informazioni sui simboli disponibili, vedere l'"Lista dei simboli" sul foglio a parte.

- 
- 
- 
- 
- 
- 
- 

# **Personalizzazione delle etichette**

# **Impostazione del formato e dello stile (Menu Modifica)**  $\sqrt{p_{\mathbf{A}}-p_{\mathbf{A}}-p_{\mathbf{A}}-p_{\mathbf{A}}-p_{\mathbf{A}}-p_{\mathbf{A}}-p_{\mathbf{A}}-p_{\mathbf{A}}-p_{\mathbf{A}}}$

È possibile decorare l'etichetta impostando le opzioni riportate di seguito.

**tabella./Corn** Decora il testo con una cornice o inserisce una tabella.

Decora il testo di un'etichetta fustellata con una .cornice

# **Layout**

**Sinistra, Centro, Adatta, Destra** Adatta il layout se si utilizzano più linee.

### **Separatore**

Più picc., Piccolo, Stretto, Normale, Largo Consente di cambiare la larghezza o l'altezza dei .caratteri

### **Stile**

Bordato, Normale, Grigio, Ombra, O + B Applica uno stile ai caratteri del testo.

### **Spazio** caratt.

**Nessuno, Stretto, Normale, Ampia** Imposta la spaziatura tra i caratteri.

### **Bordo** e linea

Barrato, Sottolin., Nessuno, Bordo, Bordo arr., **Ombregg., Rete bord., Rete arr.** 

Applica un bordo, una sottolineatura, un'ombreggiatura ecc. al testo.

# Largh. caratt.

**Carattere** Questa impostazione è identica a quando si preme  $\boxed{\triangle}$ 

 $+$   $\frac{\wedge \wedge \mathcal{A}}{\wedge \wedge \mathcal{A}}$ .  $\mathcal{P}$ 4 "Modifica del carattere"

# **Colori** invert.

**Disattivato ,Attivato** Se impostato su "Attivato", crea un'etichetta invertendo i colori del testo e del nastro.

### **Sfondo**

**Nessuno, 1 Onda, 2 Diamant 1, 3 Diamant 2, 4** Neve, 5 Fiore, 6 Stella, 7 Carte, 8 Arabesco, 9 Rete, 10Puntegg.

Imposta il motivo dello sfondo.

# Grass.&Corsivo

**Corsivo, Normale, Grasset., G + C** Modifica il testo in grassetto o in corsivo.

# **Lunghezza**

Questa impostazione è identica a quando si preme  $\mathbb{R}$ .  $\mathscr{B}$ 4 "Impostazione della lunghezza delle etichette"

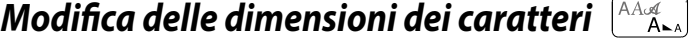

# **Margini**

Questa impostazione è identica a quando si preme . "Impostazione dei margini"

È possibile modificare le dimensioni dei caratteri del testo o di un blocco linea per linea. Tra le impostazioni predefinite, selezionare quella con lo stesso numero di linee del testo o del blocco da .modificare

# **Verticale <sup>A</sup> , A AB ,<sup>B</sup> AB AB**

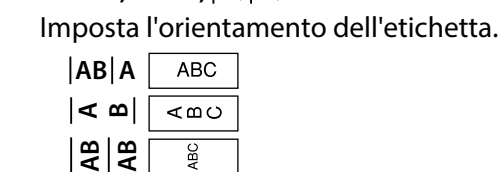

# Dimens. carat. Questa impostazione è identica a quando si preme  $\frac{N\pi}{2}$ .  $\sigma$ <sup></sup> "Modifica delle dimensioni dei caratteri"

**2.** A ogni pressione di **A le dimensioni dei .cambiano**

*Modifica del carattere*  $\hat{\theta}$   $\hat{\theta}$  +  $\hat{\theta}$ 

Modifica il tipo di carattere del testo.

**1.** Premere  $\boxed{\oplus}$  +  $\boxed{\stackrel{\wedge a}{\longrightarrow} }$ .

**2.** A ogni pressione di $\boxed{\triangle}$  +  $\boxed{\triangle}$ , il carattere

**SansS.** | ABC | Roman **ABC** 

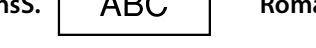

# *Modifica dell'orientamento del testo*

Cambia l'orientamento del testo in verticale o o

È possibile impostare la lunghezza di un'etichetta o di un .blocco

# *impostazione di Procedura*

# **1. Posizionare il cursore.**

Posizionare il cursore a sinistra dei caratteri ai quali applicare una funzione. Se si applica la funzione a una linea o a un blocco specifici, controllare che il cursore si trovi nella linea o nel blocco.

# **. Premere 2.**

Esempio: per applicare "Grass.&Corsivo"

- **3. Selezionare "Grass.&Corsivo" con Willem Branch Branch Control Control Control Control Control Control Control Control Control Control Control Control Control Control Control Control Control Control Control Control Cont premere**  $\boxed{\cdot}$ .
- **4.** Selezionare "G + C" con  $\boxed{\cdot}$  e premere  $\boxed{\cdot}$
- 5. Selezionare un'area alla quale applicare la **funzione con WI e premere**  $\rightarrow$ .
	- Se si seleziona "Carattere", la funzione viene applicata a tutti i caratteri a destra del cursore.

- **. Premere 1.**
- **2.** Selezionare "Salva" con *DI* **p** e premere **2**.
- **3.** Selezionare un numero di registrazione con  $\sim$ // $\sim$  o con i tasti **numerici, quindi premere**  $\boxed{\overline{\cdot}$ . Viene visualizzata la schermata di conferma della registrazione.
- **4. Confermare il numero di registrazione, quindi premere**  $\boxed{4}$ .

# ■ Richiamo di un'etichetta salvata

### **PROMEMORIA**

Le voci di impostazione visualizzate quando si preme  $\sqrt{2}$ variano in base al tipo di etichetta creata.

- **. Premere 1.**
- **2.** Selezionare "Richiama" con *2.* e premere  $\rightarrow$ .
- **3.** Selezionare un numero di registrazione con  $\sim$ // $\sim$  o con i tasti **numerici, quindi premere**  $\boxed{\rightarrow}$ . Viene visualizzata la schermata di conferma del richiamo.
- **4.** Confermare il numero di registrazione, quindi premere  $\boxed{4}$ .

# ■ *Stampa di un'etichetta salvata*

È possibile selezionare più file e stamparli simultaneamente.

- **. Premere 1.**
- **2.** Selezionare "Stampa" con *2008* e premere **2.**
- **3.** Selezionare un numero di registrazione con *II* **numerici, quindi premere**  $\boxed{\cdot}$ . Selezionando continuamente i numeri di registrazione e premendo  $\boxed{\rightarrow}$ , è possibile selezionare più file.
- **4.** Selezionare "Avvio stampa" con *bullance* e premere  $\boxed{4}$ . La stampa viene avviata.

# **PROMEMORIA**

A seconda del tipo di etichetta creata, potrebbe essere impossi-<br>bile cambiare le dimensioni dei caratteri.

- **. Premere 1.**
- **2.** Selezionare "Elimina" con  $\Box$ / $\Box$ e premere  $\Box$ .
- **3.** Selezionare un numero di registrazione con *bulhan* o con i tasti **numerici, quindi premere**  $\boxed{\cdot}$ . Viene visualizzata la schermata di conferma dell'eliminazione.
- **4.** Confermare il numero di registrazione, quindi premere  $\boxed{\cdot}$ .

È possibile creare un'etichetta di larghezza superiore a una singola etichetta. Stampare separatamente il contenuto su più etichette e assemblarle in modo da formare una singola etichetta.

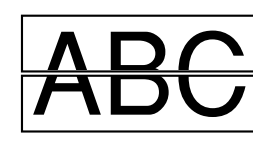

- **1.** Premere  $\boxed{\triangle}$  +  $\boxed{\oplus}$ .
- **2.** Selezionare "Ingr. stampa" con  $\rightarrow$  / $\rightarrow$  e premere  $\rightarrow$  . **3. Selezionare "Dimen. x2" con**  $\rightarrow$  **/**  $\rightarrow$  **e premere**  $\rightarrow$  .
- **4.** Selezionare "2/2" con  $\rightarrow$  / $\rightarrow$  e premere  $\rightarrow$  .
- **5.** Selezionare "Iniz. stampa? " con **be selected** as premere  $\boxed{4}$ . La stampa viene avviata.

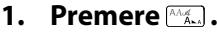

# **PROMEMORIA**

. Questa operazione non è disponibile per le etichette fustellate. Quando si crea un'etichetta speciale, è possibile impostare nuovamente la lunghezza. Le voci di impostazione per le etichette speciali vengono visualizzate dopo aver premuto  $\lim_{n\to\infty}$ .

# **Disattivato Attivato ABC**

- **1.** Premere  $\boxed{\hat{\theta}}$  +  $\boxed{\hat{\theta}}$ .
- **2.** Selezionare "Stampa specul." con *20* e premere **2**.
- **3.** Selezionare "Attivato" con **3.** premere  $\boxed{4}$ .
- **4.** Selezionare "Iniz. stampa? " con **All All All All Premere**  $\rightarrow$  . La stampa viene avviata.

**. Premere 1.**

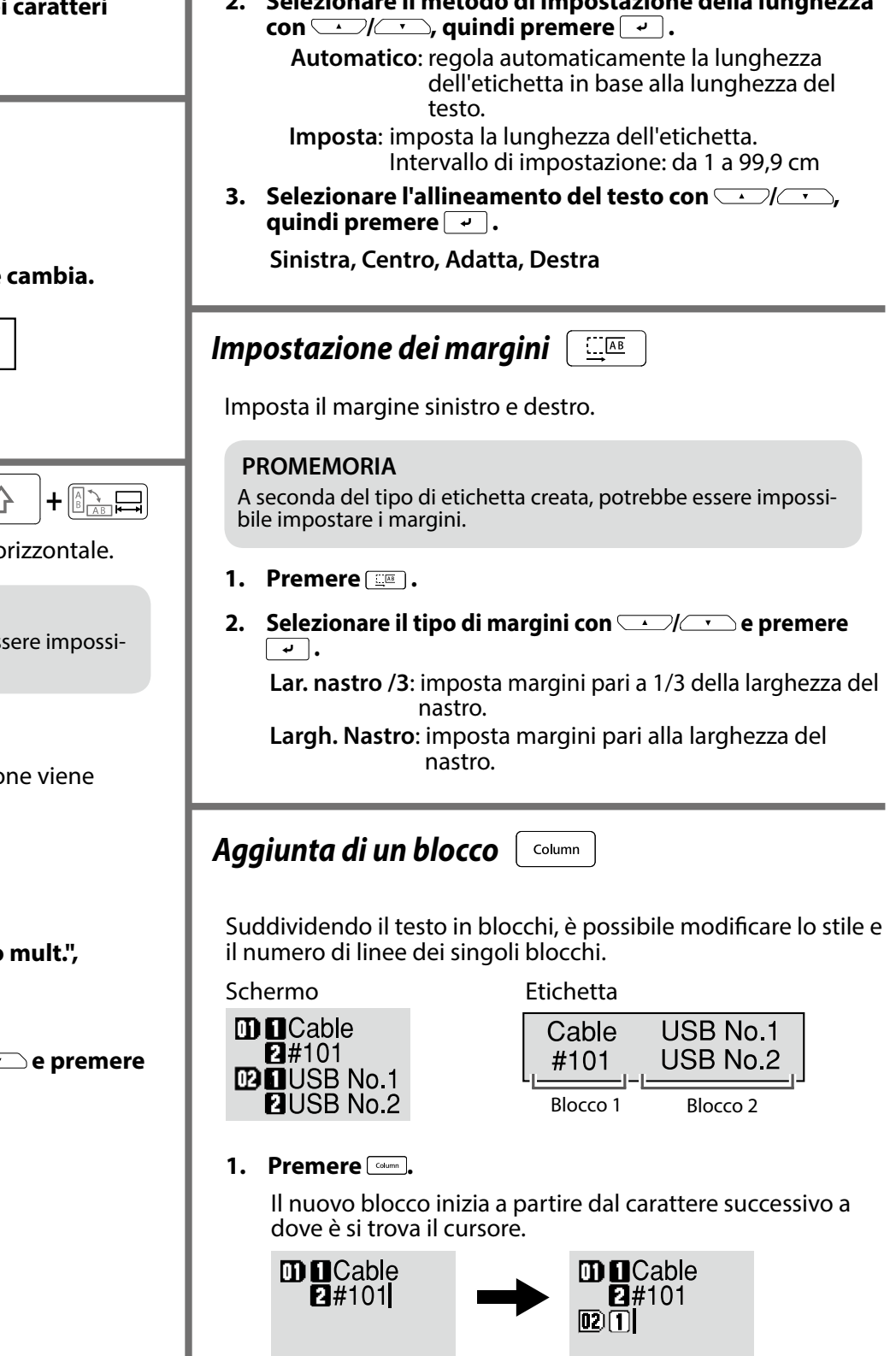

# **Salvataggio delle etichette utilizzate di frequente DDNN Uso delle funzioni di stampa**  $\ket{\hat{\alpha}} + \bigoplus$  Modifica delle impostazioni della stampante  $\ket{\hat{\alpha}} + \text{arg}$

Salvando le etichette utilizzate di frequente, è possibile richiamarle e stamparle

 $\blacksquare$  Ingrandimento stampa

facilmente al successivo utilizzo.  $\dot{E}$  possibile salvare fino a 100 etichette.

# **E** Salvataggio di un'etichetta

 **lunghezza della impostazione di metodo il Selezionare 2.**

Selezionare "Attivato" per impedire a un'etichetta stampata di cadere. L'etichetta stampata si ferma in corrispondenza dello slot di fuoriuscita del .nastro

Quando si stampano più copie, la stampa della seconda etichetta o della successiva inizia solo dopo aver rimosso l'etichetta stampata. La funzione è disponibile solo con una lunghezza dell'etichetta di almeno 28 mm, "Taglio autom." impostato su "Attivato" e "Taglia a metà" impostato su ."Disattivato"

# **Veloc.** stampa

Imposta la velocità di stampa.

# **Pos. Et. Pret.**

Regola la posizione del testo sulle etichette fustellate. Pos. larghezza: regola la posizione verticale del testo. Pos. lunghezza: regola la posizione orizzontale del testo.

- **1.** Premere  $\circ$  + **1.**
- **2. Selezionare l'orientamento con Willems .**

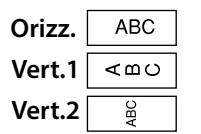

# *lmpostazione della lunghezza delle etichette*

# **PROMEMORIA**

**E** possibile selezionare "Avvio stampa" anche premendo  $\left[\begin{array}{cc} \uparrow \\ \uparrow \end{array}\right] + \left[\begin{array}{cc} \bullet \\ \bullet \end{array}\right]$ 

# **Eliminazione di un'etichetta salvata**

# **PROMEMORIA**

La funzione rimane attiva anche dopo la stampa. Per disattivare la funzione, selezio-<br>nare "Disattivato".

# ■ *Stampa* speculare

### **PROMEMORIA**

La funzione rimane attiva anche dopo la stampa. Per disattivare la funzione, selezio-<br>nare "Disattivato".

# ■ *Stampa* copie

### **ABC ABC ABC**

- **1.** Premere  $\theta$  +  $\theta$ .
- **2.** Selezionare "Stampa copie" con *2.*  $\sqrt{2}$  e premere **2.**
- **3.** Immettere il numero di copie da stampare, quindi premere  $\boxed{\cdot}$ .
- **4.** Selezionare "Iniz. stampa? " con **All Confidence** e premere  $\rightarrow$  . La stampa viene avviata.

### **PROMEMORIA**

La funzione rimane attiva anche dopo la stampa. Per disattivare la funzione, impo-<br>stare il numero di copie da stampare su "1".

# **Taglio** autom. Taglio autom.:

imposta se tagliare automaticamente l'etichetta o meno.

### Taglia a metà:

Impostando "Taglio autom." su "Attivato", è possibile impostare la funzione "Taglia a metà", che consente di pretagliare solo la parte dell'etichetta in modo da poter togliere facilmente la pellicola su retro.

# Densità stampa

Imposta la densità di stampa.

# **taglio Attesa**

Questa funzione è utile per applicare consecutivamente le etichette stampate, una alla volta.

# **.Retroillumin**

Imposta la retroilluminazione dello schermo su Attivato o Disattivato.

# **Lingua**

È possibile selezionare la lingua visualizzata sullo schermo. Sono disponibili le seguenti lingue:

Dansk, Deutsch, English, Español, Français, Italiano, Nederlands, Norsk, Português-Br, Português-EU, Suomi, Svenska, Türkçe

# **cm:pollici**

È possibile cambiare da pollici a centimetri e viceversa l'unità di misura per le dimensioni dell'etichetta.

# *impostazione di Procedura*

- **1.** Premere  $\boxed{\triangle}$  +  $\boxed{\triangle}$ .
- **2.** Selezionare la funzione desiderata con *2016* e premere **2**.

 $(2)-2$ 

**3.** Selezionare la voce desiderata con **3.** premere  $\boxed{4}$ .

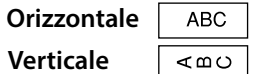

Quando si creano etichette di tipo "Pannello **"Blocco 66", "Frontalino" o "Mix-Len"** 

# **PROMEMORIA**

A seconda del tipo di etichetta creata, potrebbe essere impossi-<br>bile cambiare l'orientamento del testo.

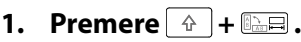

A ogni pressione di  $\boxed{\hat{\theta}}$  +  $\boxed{\triangle}$  l'impostazio alternata tra "Orizzontale" e "Verticale".